**ASUTOSH COLLEGE** (Estd. 1916) 92, S.P. Mukherjee Road Kolkata - 700026

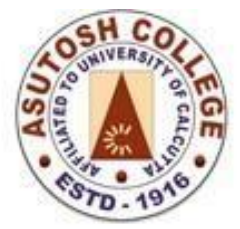

Phone: 2455-4504/2486-3912  $(033)$  2486-3006 Fax Mail: mail@asutoshcollege.in Web : www.asutoshcollege.in

# **Online Exam Portal**

### **Instruction for Online Examination**

# Open College Website

### **[www.asutoshcollege.in](http://www.asutoshcollege.in/)**

## **and**

Click on *Examination* menu

**ASUTOSH COLLEGE** (Estd. 1916) 92, S.P. Mukherjee Road Kolkata - 700026

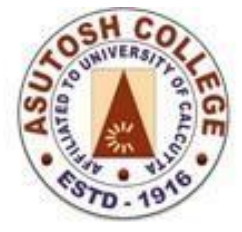

Phone: 2455-4504/2486-3912  $(033)$  2486-3006 Fax Mail: mail@asutoshcollege.in Web : www.asutoshcollege.in

**Step 1:**

#### **For first time User (examination portal) only:**

After opening examination portal students are directed to click on New Registration (*one time* **registration required for whole examination period)** before submit/ upload their answer script (students may register his or herself **before** the first date of examination).

#### **For already registered User (in examination portal):**

Login with your old credentials (User ID & Password) and submit answer script.

#### **Step 2:**

For uploading answers script, students need to select Semester, subject and paper from drop down. Only current ongoing subjects and papers will be displayed in the portal.

Students can upload their answer scripts multiple times during the stipulated time period. But only the last uploaded script will be accepted for evaluation.

Do not use special characters like - **/ \* spaces** in the file name. Uploaded single **PDF** should be **within 25MB** of size (all answer script should be in single pdf file for their current examination).

#### **Upload Single pdf for internal and tutorial.**

All Uploaded answers / file will always be available for viewing, even after the schedule time.

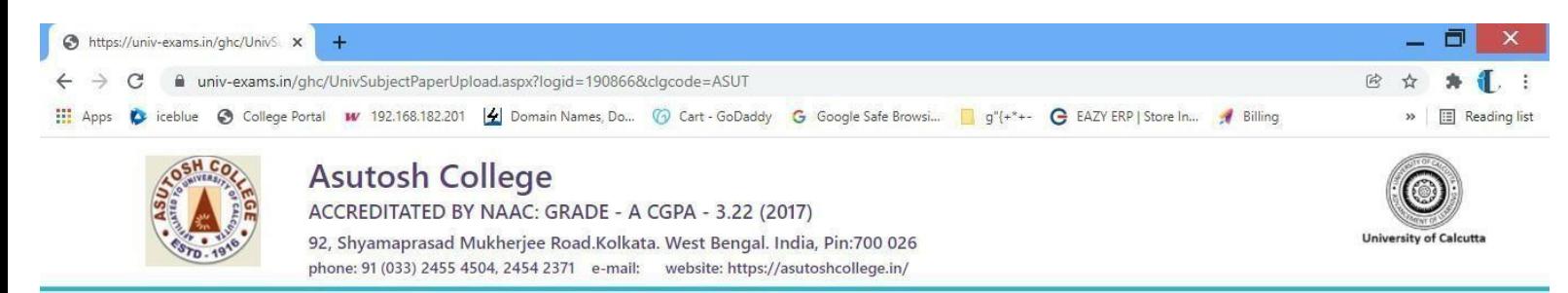

#### **Upload Scanned Answer Script in PDF**

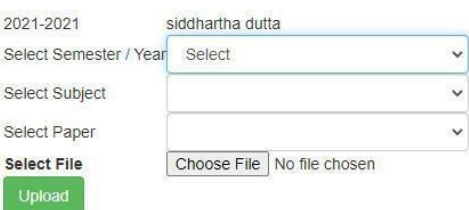

**ASUTOSH COLLEGE** (Estd. 1916) 92, S.P. Mukherjee Road Kolkata - 700026

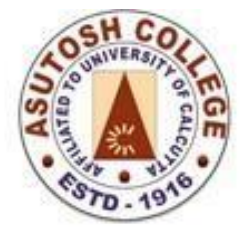

Phone: 2455-4504/2486-3912  $:(033)$  2486-3006 Fax Mail: mail@asutoshcollege.in Web : www.asutoshcollege.in

**EXAM ROUTINE** will allow the students to check the examination schedule.

Download University Current Question Paper will allow the students to access the question paper as per the schedule given in the routine.

Previous Question Paper Download to browse question papers of previously held examinations.

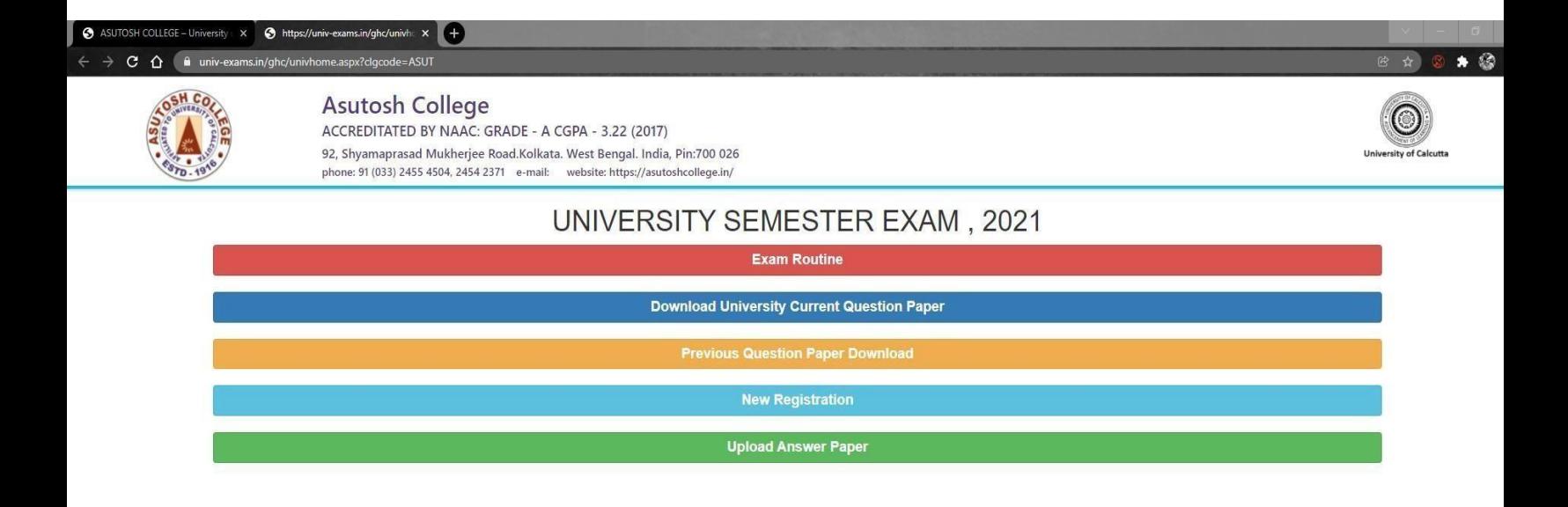

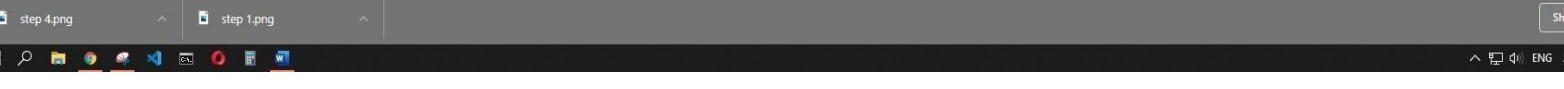